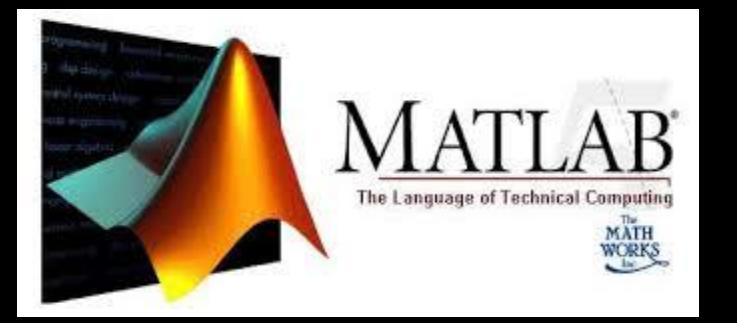

# Matlab' da Dizi ve Matrisler

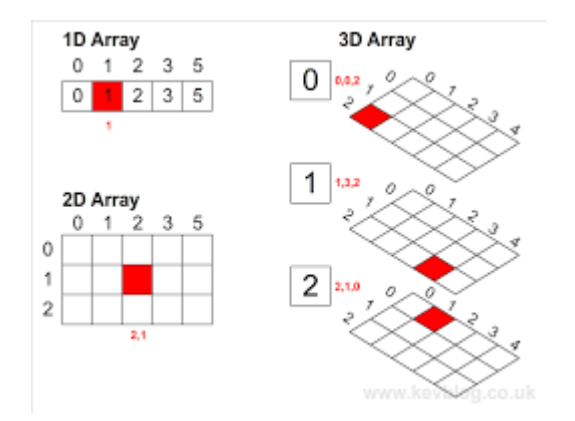

#### Mustafa Coşar

# MATLAB Değişkenleri

- Matlab da değişkenler; skaler, dizi(vektör), matris veya metin (string) türünde olabilirler.
- Örnek olarak:
	- $\checkmark$  a=1; b=-3.2e3; c=22/5;
	- $\checkmark$  metin='mustafa';
	- $\checkmark$  vektör=[1 2 3];
	- $\checkmark$  matris=[1 2 3;-1 0 1];
	- $\checkmark$  hucre={1 2 ; 'buyuk' 'kucuk'};

# MATLAB Diziler

- Dizi (array), en genel tanımıyla birbirleri ile ilişkili nümerik veya metinsel değerler topluluğudur.
- Matlab'de herşey bir dizi olarak işleme konur ve en temel veri elemanıdır ve 3 türde olabilir.
	- Reel ile kompleks sayıları ifade eden çiftkat veya nümerik diziler (double veya numeric array)
	- Metin ifade eden diziler (char array)
	- Hücre diziler (cell veya struct array)
- Değişkenler içerisinde yalnız bir tek bilgi depolarken dizileri kullanarak aynı türden birden fazla bilgiyi saklayabiliriz. Programımız içerisinde kullanacağımız 100 adet tamsayıyı 100 farklı değişken içinde saklamak yerine bu amaçla içinde 100 tamsayı saklı bir dizi kullanmak daha mantıklıdır.
- Dizi elemanlarına ulaşmak için indis denilen yapılardan ve parantezlerden faydalanılır.

### Genel Bilgiler

- Bir nümerik dizi, skaler, vektör veya matris olabilir ve tüm nümerik diziler *double array* formatındadır.
- 1x1 dizisi, bir skaler (scaler) gösterir. (a=3, b=-6.5)
- mx1 veya 1xn dizisi, bir vektör (vector) gösterir.
- mxn veya nxm dizisi, bir matris (matrix) gösterir.
- Bu çerçevede 1x1 dizisi sabit matris veya tek elemanlı matris, nx1dizisi sütun matrisi ve 1xn dizisi ise satır matrisi olarak da düşünülebilir.
- Bir dizinin eleman sayısı, satır ile sütun sayısının çarpımıdır.

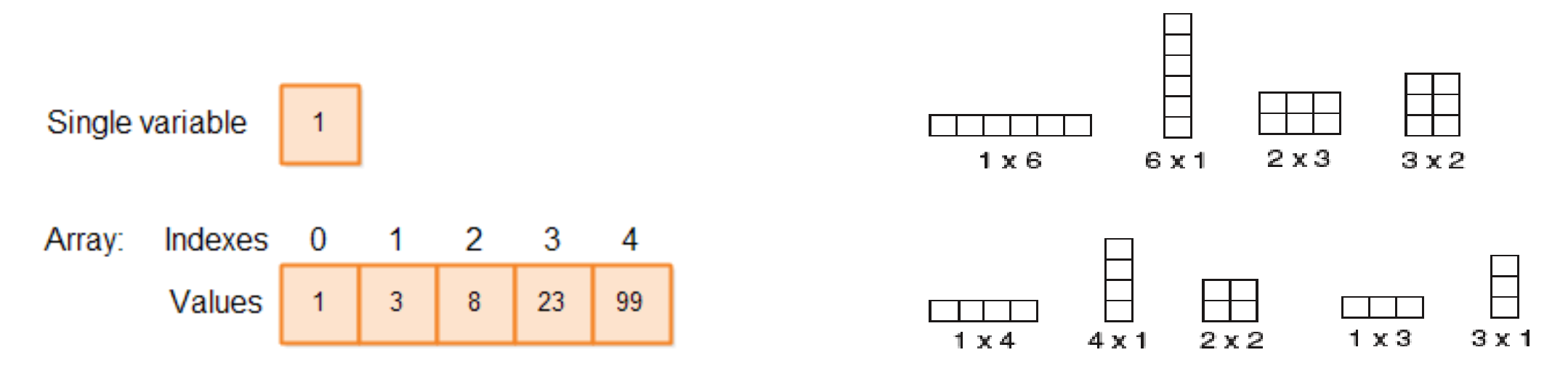

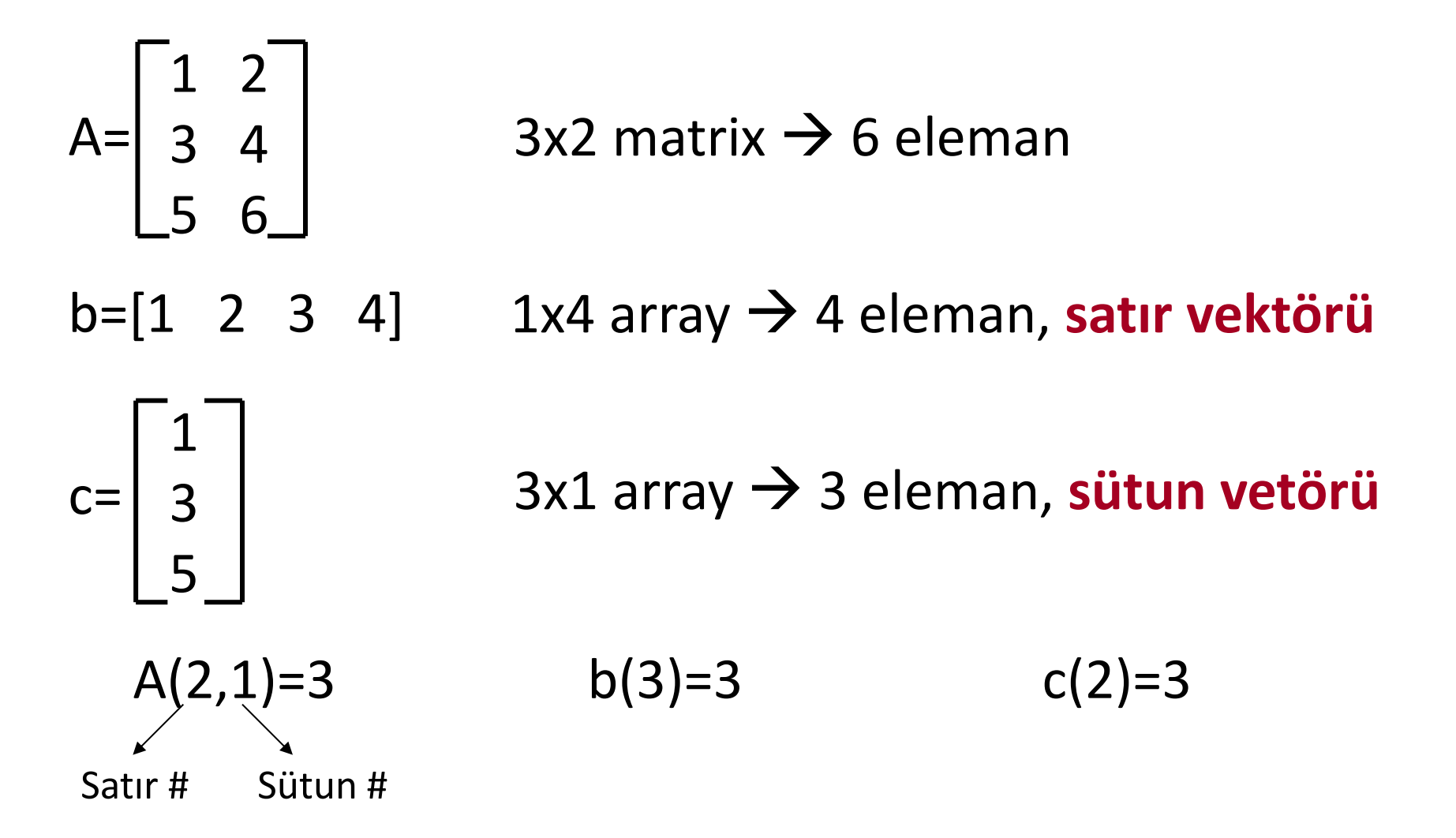

5

#### **Dizilere değer atama işlemi**

1xn veya mx1 şeklinde tek boyutlu dizi olan vektörleri oluşturmanın iki temel yolu vardır:

- i) Direkt olarak ( **[…]** ile**)** 
	- satır vektörleri:  $\Rightarrow$  f = [f1 f2 f3 ... fn] veya >> f = [f1, f2, f3, ..., fn] şeklinde
	- sütun vektörleri: >> f = [f1; f2; f3; ...; fn] şeklinde oluşturulabilir.

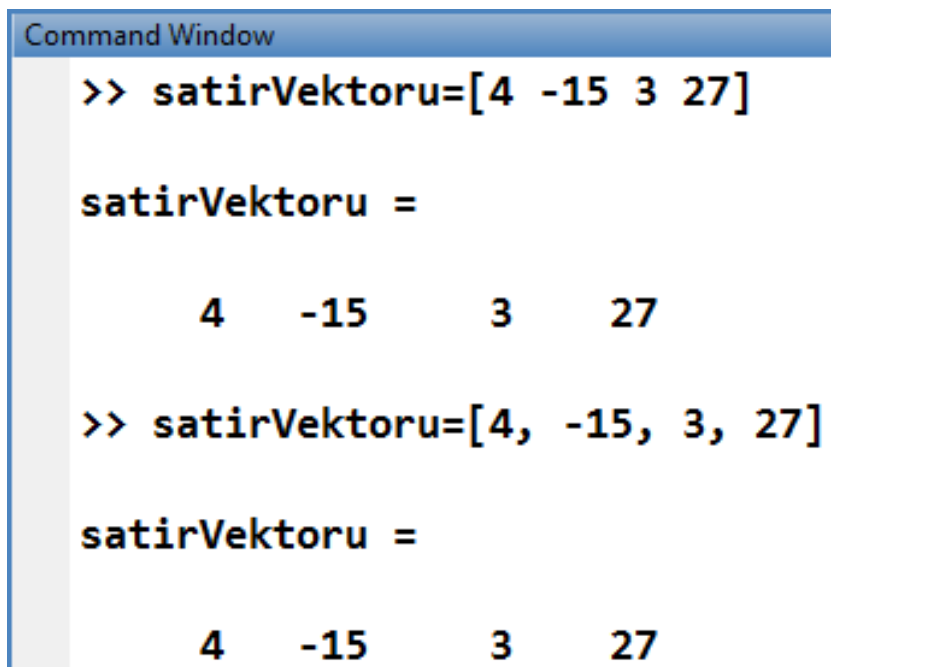

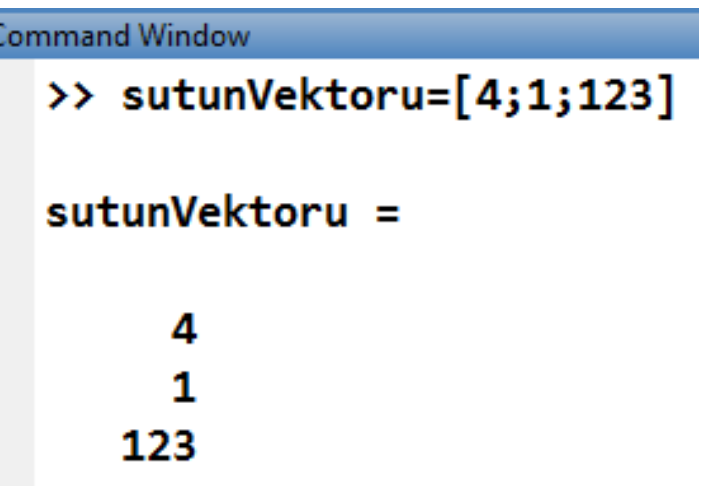

#### **Dizilere değer atama işlemi**

ii) Eşit aralıklı elemanlar kullanarak (**:** ile)

f = İlkDeğer : DeğişimMiktarı : SonDeğer

Değişim miktarı belirtilmezse İlkDeger'den sonra 1'er er artım olacağını ifade eder.

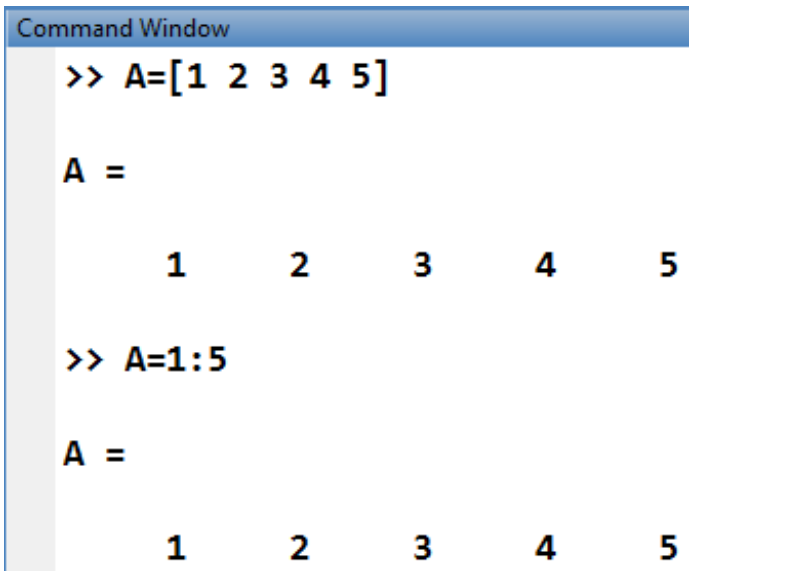

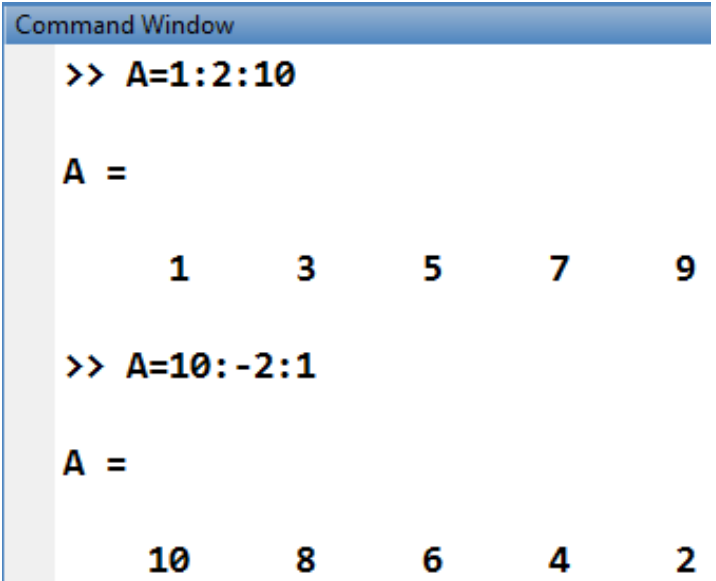

#### **Karakter Değişkenlerin Dizilere Değer Olarak Atanması**

```
isim='mustafa';
ad=['m' 'u' 's' 't' 'a' 'f' 'a'];
if isim==ad
     disp('ikisi de aynıdır');
else
     disp('ikisi farklı şeylerdir');
end
```
### Dizilerde *length* Fonksiyonu

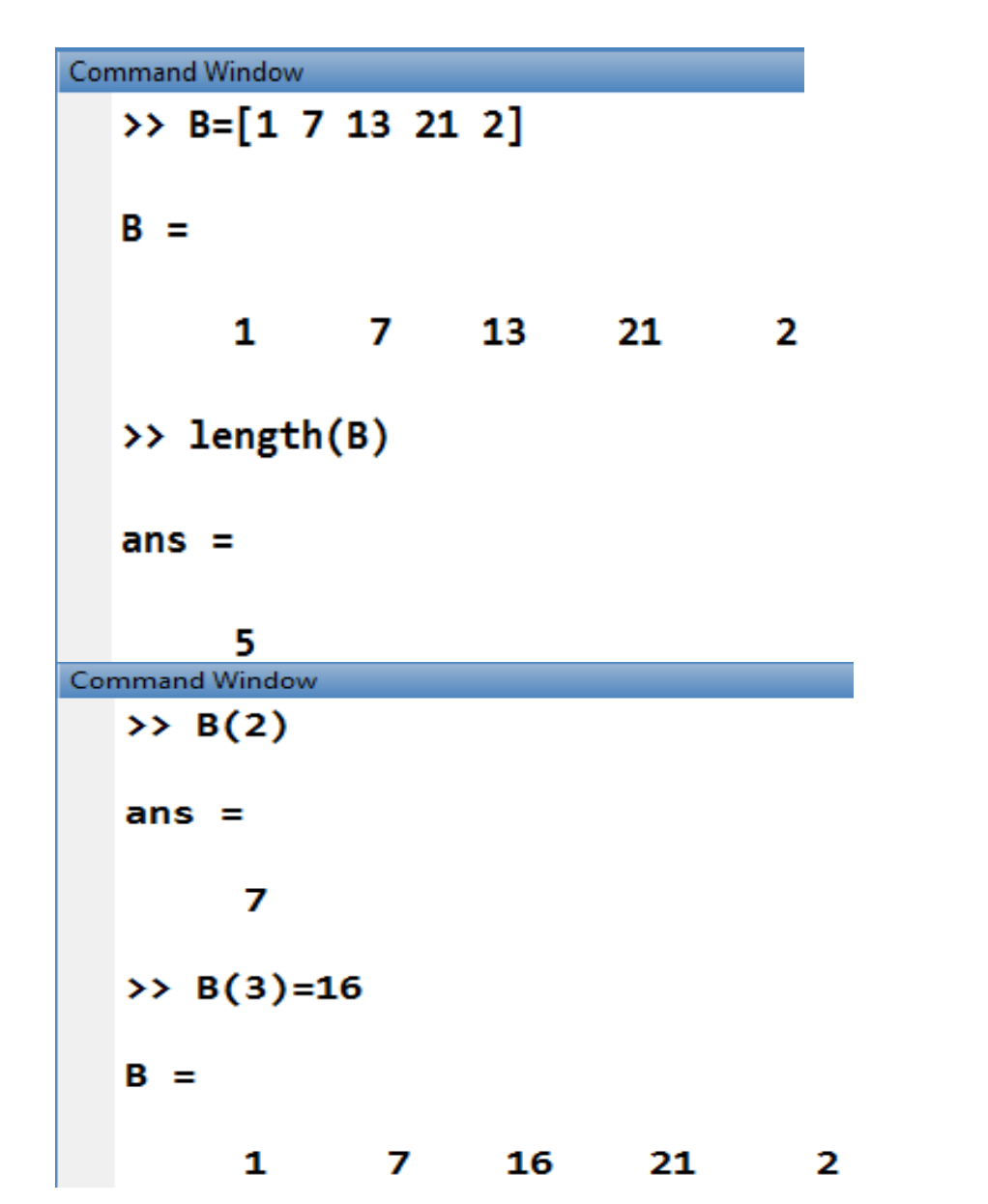

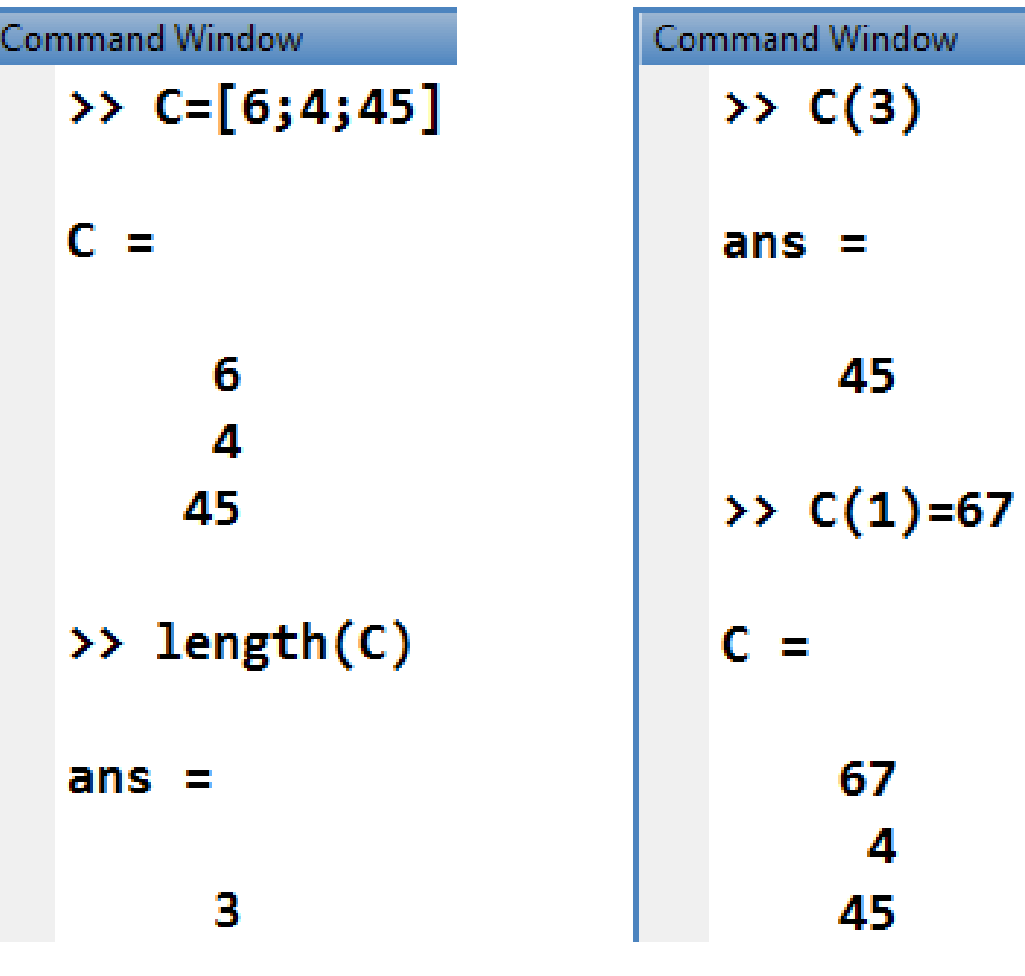

 $C(3)$ 

# **İPUCU**

**Bir satır veya sütun vektörü içerisinde tek bir for döngüsü kullanılarak kolaylıkla gezilebilir.**

**Eğer bu amaçla oluşturulacak bir for döngüsü i adında bir döngü değişkeni ile kontrol edilirse, bu i aynı zamanda dizinin indislerini de temsil etmiş olur.**

```
for i=1:length(A)
     fprintf('%d\n',A(i));
end
```
**Uygulama-1:** Bir A satır vektörünün en büyük elemanını bularak ekrana yazan bir matlab programını yapınız.

```
A=[5 4 7 11 9 0 10]
enBuyuk=A(1); %Dizinin ilk elemani en buyuk olsun
for i=2:length(A) %Kac elemanli bir vektor acaba?
       if A(i)>enBuyuk
              enBuyuk=A(i); 
       end
end
disp(enBuyuk);
                                    KOMUT PENCERESİ
                       A =
```
11

5 4 7 11 9 0 10

**Uygulama-2:** Bir öğrencinin 60 ve üstü ortalaması olan derslerinin sayısını bulan bir program yazınız

```
B=[60 50 50 40 30 70]
sonuc=0; 
for i=1:length(B)
     if B(i)>=60 % Karşılaştırma
        sonuc=sonuc+1; % değere bir ekleme
     end
end
disp(sonuc);
```
#### **Uygulama-3:** önceki uygulamanın öğrencinin ders ortalamalarını klavyeden isteyen versiyonu

```
derssayisi=input('bu öðrenc kaç ders almýþ');
for i=1:derssayisi
     B(i)=input('ders ortalamlarýný giriniz');
end
sonuc=0; for i=1:length(B)
    if B(i) >= 60 sonuc=sonuc+1; 
    end
end
fprintf('geçtigi ders sayisi = %d \n', sonuc);
```
# MATLAB MATRİSLER

**Matrixler**  
\n
$$
F = \begin{bmatrix}\nF_{11} & F_{12} & \dots & F_{1n} \\
F_{21} & F_{22} & \dots & F_{2n} \\
\dots & \dots & \dots & \dots \\
F_{m1} & F_{m2} & \dots & F_{mn}\n\end{bmatrix}_{mxn}
$$

Matrisleri oluşturmanın en temel yolu **[…]** kullanmaktır. mxn boyutundaki bir matrisin genel formatı:

• F = [F11 F12 ... F1n ; F21 F22 ... F2n ; ..... ; Fm1 Fm2 ... Fmn]

veya

• F =  $[F11, F12, ..., F1n; F21, F22, ..., F2n; ..., Fm1, Fm2, ..., Fmn]$ 

#### **Matrislere değer atama işlemleri**

**3\*4 lük matrise klavyeden değer girişi aşağıdaki gibidir**.

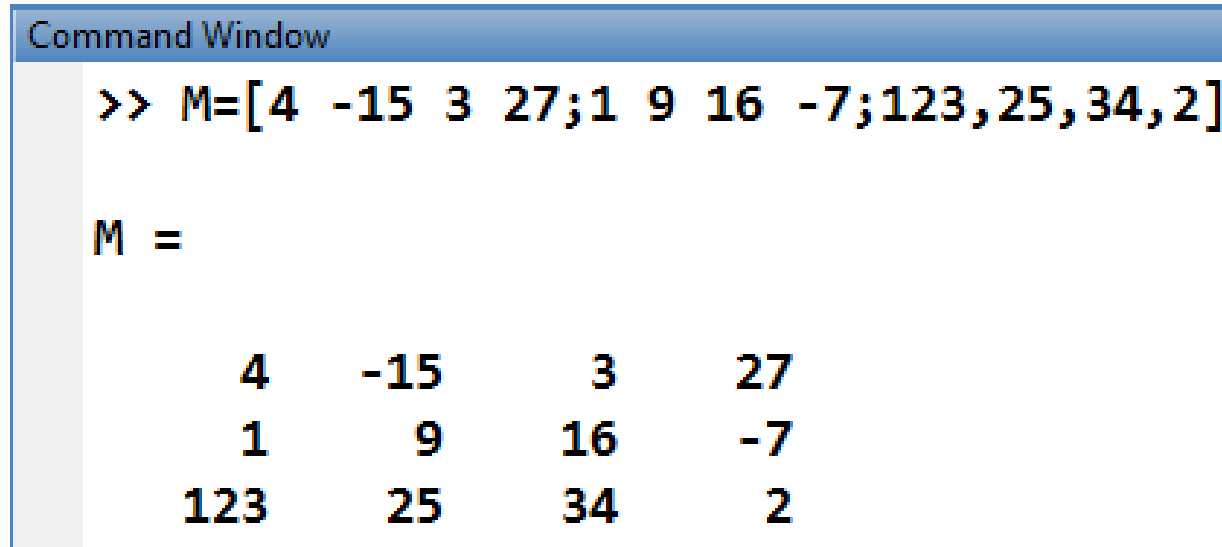

**1\*5 lik matrise döngü yardımıyla değer girişi aşağıdaki gibidir.**

for  $i=1:5$ 

```
 matris(i)=input('Sayı giriniz');
```
End

### for döngüleri ile matrisin elemanlarını yazdırma

Örneğin 3\*3 lik bir matrisi ekrana fprintf ile yazdırmak istediğimizde aşağıdaki döngü yapısını kullanmalıyız.

```
for i=1:5
   fprintf(' %d',matris(i));
end
```

```
matris=[1,2,3;4,5,6;7,8,9];
for i=1:3 
     for j=1:3 
          fprintf(' %d', matris(i,j));
     end
     fprintf('\n');
end
```
### Dizilere fonksiyonları uygulama:

- length(kd): kd dizisinin eleman sayısını yani uzunluğu
- size(kd): kd dizisinin boyutu
- sum(kd): kd vektörünün eleman toplamı
- sum(A): A matrisinin sütun başına eleman toplamı
	- kd(n): kd dizisinin n. eleman değeri
	- A(n,:): A matrisinin sadece n. satırı
	- A(:,n): A matrisinin sadece n. sütunu
	- A': A matrisinin transpozesi yani devriği
- det(A): A matrisinin determinantı
- inv(A) : A matrisinin tersi
- diag(A): A matrisinin ana diagonel (çapraz) elemanları
- [v,d]=eig(A): A matrisinin özvektörleri ve özdeğerleri
- Elemanter işlemler eleman elaman işlem demektir ve . İşleci kullanılır: Çarpma: .\* , Bölme: ./ , Üs alma: .^

Hem vektörler hem de matrisler **için** fonksiyonlar kullanarak da oluşturulabilir: (**zeros,ones ve rand)**

- zeros(1,n) veya zeros(n,1)
- zeros(n)
- zeros(n,m)
- zeros(size(kd))
- ones(1,n) veya ones(n,1)
- ones(n)
- ones(n,m)
- ones(size(kd))

**Uygulama-4:** 3\*3 lük matrisin tüm elemanlarının toplamını bulan matlab programı

**topla=0; for i=1:3 for j=1:3 mat(i,j)=input('matrisin elemanını gir'); topla=topla+mat(i,j); end**

**end**

**disp(mat);**

**disp(topla);**

### **Uygulama-5:** 1\*5 lik matrisin en büyük ve en küçük elemanını bulma.

```
topla=0;
matris=[8,12,2,15,6];
enb=matris(1);
enk=matris(1);
for i=2:5
         if matris(i)>enb
              enb=matris(i);
         elseif matris(i)<enk
              enk=matris(i);
         end
end
```
disp(matris); disp(enb); disp(enk); 20

**Uygulama-6:** 1\*5 lik matrisin elemanlarını büyükten küçüğe sıralama

```
matris=[8,12,2,15,6];
disp(matris)
for i=1:4
    for j=i:5
        if matris(i)>matris(j)
           depo=matris(i);
           matris(i)=matris(j);
           matris(j)=depo;
        end
    end
end
disp(matris); 21
```
### SORULAR…

- **Bir A satır vektörünün elemanlarının toplamı**
- **Bir A satır vektörünün aritmetik ortalaması**
- **Bir A satır vektörünün harmonik ortalaması**
- **Bir A satır vektörünün elemanlarının çarpımı**
- **Bir A satır vektörünün geometrik ortalaması**
- **Bir A satır vektörünün içerisindeki çift sayıların adedi**

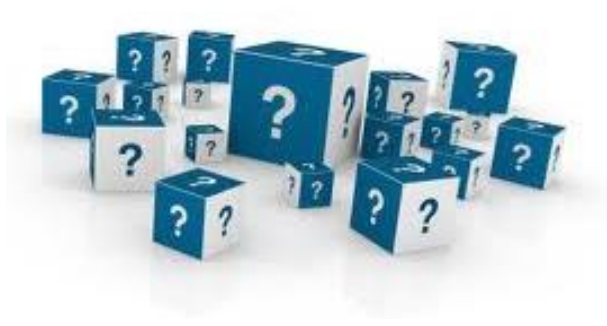

#### **Kaynaklar**

- 1. http://slideplayer.biz.tr/slide/2001952/
- 2. İnan A., MATLAB Temel Seviye Semineri
- 3. Dal D., http://muhserv.atauni.edu.tr/bilgisayar/ddal/courses/mf103\_fall11.html

Bilgisayar Mühendisliği

*e-posta: mustafacosar@hitit.edu.tr*

Teşekkürler...